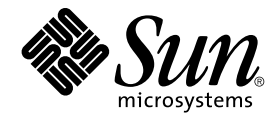

# Solaris 9 Maintenance Update 2 ご 使用にあたって

Sun Microsystems, Inc. 4150 Network Circle Santa Clara, CA 95054 U.S.A.

Part No: 817–0140–10 2002 年 12 月

Copyright 2002 Sun Microsystems, Inc. 4150 Network Circle, Santa Clara, CA 95054 U.S.A. All rights reserved.

本製品およびそれに関連する文書は著作権法により保護されており、その使用、複製、頒布および逆コンパイルを制限するライセンスのもとにおい て頒布されます。サン・マイクロシステムズ株式会社の書面による事前の許可なく、本製品および関連する文書のいかなる部分も、いかなる方法に よっても複製することが禁じられます。

本製品の一部は、カリフォルニア大学からライセンスされている Berkeley BSD システムに基づいていることがあります。UNIX は、X/Open Company, Ltd. が独占的にライセンスしている米国ならびに他の国における登録商標です。フォント技術を含む第三者のソフトウェアは、著作権によ り保護されており、提供者からライセンスを受けているものです。

Federal Acquisitions: Commercial Software–Government Users Subject to Standard License Terms and Conditions.

本製品に含まれる HG 明朝 L、HG-MincyoL-Sun、HG ゴシック B、および HG-GothicB-Sun は、株式会社リコーがリョービイマジクス株式会社から<br>ライセンス供与されたタイプフェースマスタをもとに作成されたものです。フォントとして無断複製することは禁止されています。<br>らライセンス供与されたタイプフェースマスタをもとに作成されたものです。フォントとして無断複製することは禁止されています。

Sun、Sun Microsystems、docs.sun.com、AnswerBook、AnswerBook2 、Solaris 9 Maintenance Update、SunOS および JumpStart は、米国およびそ の他の国における米国 Sun Microsystems, Inc. (以下、米国 Sun Microsystems 社とします) の商標もしくは登録商標です。

サンのロゴマークおよび Solaris は、米国 Sun Microsystems 社の登録商標です。

すべての SPARC 商標は、米国 SPARC International, Inc. のライセンスを受けて使用している同社の米国およびその他の国における商標または登録商<br>標です。SPARC 商標が付いた製品は、米国 Sun Microsystems 社が開発したアーキテクチャに基づくものです。

OPENLOOK、OpenBoot、JLE は、サン・マイクロシステムズ株式会社の登録商標です。

Wnn は、京都大学、株式会社アステック、オムロン株式会社で共同開発されたソフトウェアです。

Wnn6 は、オムロン株式会社、オムロンソフトウェア株式会社で共同開発されたソフトウェアです。© Copyright OMRON Co., Ltd. 1995-2000. All Rights Reserved. © Copyright OMRON SOFTWARE Co.,Ltd. 1995-2002 All Rights Reserved.

「ATOK」は、株式会社ジャストシステムの登録商標です。

「ATOK Server/ATOK12」は、株式会社ジャストシステムの著作物であり、「ATOK Server/ATOK12」にかかる著作権その他の権利は、株式会社 ジャストシステムおよび各権利者に帰属します。

本製品に含まれる郵便番号辞書 (7 桁/5 桁) は郵政事業庁が公開したデータを元に制作された物です (一部データの加工を行なっています)。

本製品に含まれるフェイスマーク辞書は、株式会社ビレッジセンターの許諾のもと、同社が発行する『インターネット・パソコン通信フェイスマー クガイド '98』に添付のものを使用しています。© 1997 ビレッジセンター

Unicode は、Unicode, Inc. の商標です。

本書で参照されている製品やサービスに関しては、該当する会社または組織に直接お問い合わせください。

OPEN LOOK および Sun Graphical User Interface は、米国 Sun Microsystems 社が自社のユーザおよびライセンス実施権者向けに開発しました。米<br>国 Sun Microsystems 社は、コンピュータ産業用のビジュアルまたはグラフィカル・ユーザインタフェースの概念の研究開発における米国 Xerox 社の<br>先駆者としての成果を認めるものです。米国 Sun Microsystems 社は米国

DtComboBox ウィジェットと DtSpinBox ウィジェットのプログラムおよびドキュメントは、Interleaf, Inc. から提供されたものです。(© 1993 Interleaf, Inc.)

本書は、「現状のまま」をベースとして提供され、商品性、特定目的への適合性または第三者の権利の非侵害の黙示の保証を含みそれに限定されな い、明示的であるか黙示的であるかを問わない、なんらの保証も行われないものとします。

本製品が、外国為替および外国貿易管理法 (外為法) に定められる戦略物資等 (貨物または役務) に該当する場合、本製品を輸出または日本国外へ持ち 出す際には、サン・マイクロシステムズ株式会社の事前の書面による承諾を得ることのほか、外為法および関連法規に基づく輸出手続き、また場合 によっては、米国商務省または米国所轄官庁の許可を得ることが必要です。

原典: *Solaris 9 Maintenance Update 2 Installation Guide*

Part No: 816–7177–11

Revision A

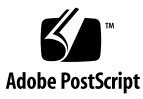

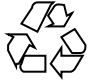

021225@5115

## 目次

- **1** 概要 **5** [Solaris 9 Maintenance Update 2](#page-4-0) とは 5 いつ [Solaris 9 Maintenance Update 2](#page-4-0) をインストールするか 5
	- **[2 Solaris 9 MU2](#page-4-0)** のインストール **7** [インストール時間について](#page-6-0) 7 [必要条件](#page-6-0) 7 Solaris 9 MU2 [のインストール](#page-6-0) 8 Solaris 9 MU [のバージョンの確認](#page-7-0) 11
	- **[3 Solaris 9 MU2](#page-10-0)** のバックアウト **13** Solaris 9 MU2 [のバックアウト](#page-12-0) 13
	- **4** [既知の問題](#page-12-0) **17**
		- [インストールに関するバグ](#page-16-0) 17 [複数のパッチアーキテクチャをサポートするパッチをインストールすると、](#page-16-0) patchadd [がエラーメッセージを表示する](#page-16-0) (bug ID 4706994) 17 install mu を sh [で起動すると正常に動作しない](#page-16-0) (bug ID 4062334) 18 patchadd [が終了メッセージを表示する](#page-17-0) 18 [必要なパッチが適用されていないというエラーメッセージが](#page-17-0) install\_mu に [よって表示される](#page-17-0) 18 [システムをリブートしないと](#page-17-0) login できない (bug ID 4423853) 19
- **5** [エラーメッセージ](#page-18-0) **21**
- **[A Solaris 9 MU2](#page-20-0)** の内容 **25** [パッチリスト](#page-24-0) 25

<span id="page-4-0"></span>第 **1** 章

### 概要

『*Solaris 9 Maintenance Update 2* ご使用にあたって』では、Solaris™ 9 Maintenance Update 2 (MU2) のインストール方法およびバックアウト方法について説明します。こ のマニュアルは、MU2 をインストールするシステム管理者を対象としています。この マニュアルには記載されていない、MU2 に関する最新の問題について は、<http://docs.sun.com> の Solaris 9 Maintenance Update Collection を参照して ください。

システム管理に関する一般的な手順の詳細は、Solaris 9 System Administrator Collection - Japanese を参照してください。

### Solaris 9 Maintenance Update 2 とは

Solaris 9 MU2 には、Solaris 9 12/02 SOFTWARE CD にパッケージされているパッチ と同一のセットが含まれています。MU2 のインストールを行うと、システムにインス トール済みのパッチを削除することなく、システムを自動的に更新します。

Solaris 9 MU2 は、Web 上からファイルとしてダウンロードできます。

### いつ Solaris 9 Maintenance Update 2 を インストールするか

まず、システムで Solaris 9 オペレーティング環境を実行している必要があります。

そして、次の条件の両方に当てはまる場合には、Solaris 9 MU2 をインストールしま す。

- Solaris 9 12/02 オペレーティング環境でリリースされたパッチを適用したい
- 以前システムに適用したパッチをそのままにしておきたい

システムで Solaris 9 オペレーティング環境または Solaris 9 Update リリースを実行し ていて、最新の機能とハードウェアサポートにアップグレードしたい場合には、 Solaris 9 12/02 オペレーティング環境をインストールしてください。Solaris 9 12/02 オペレーティング環境をインストールすることによって適用されるパッチは、インス トール済みの Solaris 9 パッチを上書きします。新たにインストールされたパッチは、 このリリースからバックアウトすることはできません。

MU は主に、Solaris オペレーティング環境を検証されたパッチレベルまで更新するた めに設計されています。特定のパッチだけをインストールしたい場合は、通常のサ ポートチャネルを通じて行なってください。

注 **–** この製品名は Solaris 9 MU2 です。コードまたはパッケージのパス名には Solaris 2.9 または SunOS™ 5.9 が使用されている場合があります。このマニュアルに記載さ れているとおりのコードあるいはパス名を使用してください。

## <span id="page-6-0"></span>Solaris 9 MU2 のインストール

この章では、Solaris 9 MU2 をインストールする方法について説明します。カスタム JumpStart™ インストールの一環として Solaris 9 MU2 をインストールする場合は、 『*Solaris 9* インストールガイド』を参照してください。

## インストール時間について

Solaris 9 MU2 のインストール時間は、次の項目によって異なります。

- マシンの CPU スピード
- 選択した install\_mu オプション
- install mu コードとパッチセットにアクセスするために使用する、ハード ディスクまたはネットワークの転送速度

バックアウトオプションを無効にして MU2 をインストールする場合、インストール 時間は短縮されます。ただし、MU2 が提供するパッチはバックアウトできなくなりま す。

### 必要条件

MU2 は、Solaris 9 オペレーティング環境を実行しているシステム上にのみインストー ルできます。

ファイルシステムごとに必要なディスク容量は次の条件によって異なります。

■ バックアウトオプションを選択したかどうか

- <span id="page-7-0"></span>■ バックアウトデータを保存するときのバックアウトディレクトリの位置
- ディスクパーティションとファイルシステムごとに利用可能なディスク容量、およ びそれに対するファイルシステムごとに必要なパッチ用のディスク容量
- システムのロケール
- すでにいくつかの MU パッチがシステムにインストールされているかどうか

install\_mu スクリプトはファイルシステムごとに必要なディスク容量を算出して、 その容量を報告します。可能であれば、バックアウトのディスク容量も報告します。 ディスク容量の計算には数分かかります。

install\_mu スクリプトは、1 つまたは複数のファイルシステムに容量が足りないと 判断した場合、それ以上処理しません。パッチのインストールに必要なディスク容量 はほぼ正確に計算されます。しかし、バックアウトデータに必要なディスク容量は予 測値です。実際に必要なディスク容量よりも多く報告されることがあります。

次の条件の両方に当てはまる場合には、install\_mu に -f オプションを付けて実行 します。

- パッチセット(および、必要であればバックアウトデータ)を適用するのに十分な ディスク容量があることがわかっている
- ディスク容量の計算を省略したい

### Solaris 9 MU2 のインストール

Solaris 9 MU2 をインストールするには、install\_mu を実行するシステムで、 Solaris 9 オペレーティング環境がすでに稼働していなければなりません。

注 **–** Solaris 9 MU2 では、再配置可能なルートおよびサービス領域はサポートされま せん。

MU2 はシステムライブラリにパッチを適用するため、MU2 をインストールする前に システムをシングルユーザーモードでリブートするのが最善の方法です。マルチユー ザーシステムでは、個々のシステムが不安定にならないようにしてください。パッチ を当てていないバージョンのライブラリにマップしているプロセスが存在しないこと を確認してください。このようなプロセスが存在すると、あとで古いライブラリの別 のセクションにマップしようとする可能性があります。

シングルユーザーモードでは、ネットワークサービスは使用できません。 シングル ユーザーモードでシステムをブートする前に、MU2 イメージをネットワークからロー カルシステムにコピーしておく必要があります。

次のどちらかに当てはまる場合、マルチユーザーモードで NFS を使用して MU2 をイ ンストールすることになります。

- システムをシングルユーザーモードにできない
- 十分なディスク容量がないため、MU2 イメージをローカルにコピーできない

この場合、システムをできるだけ静かな状態 (つまり、ユーザーがすべてログアウト し、実行されているジョブがない状態) にしておく必要があります。

シングルユーザーまたはマルチユーザーのどちらのモードで MU2 をインストールし た場合でも、インストール後、システムをリブートする必要があります。exit コマ ンドは使用しないでください。exit コマンドを使用すると、システムは init 3 の 状態になり、システムがリブートされるまでだれもログインできなくなります。root ユーザーがログアウトしてしまい、他に root ユーザーが一人もログインしていない場 合は、システムをリブートする必要があります。 詳細は、第 4 章「既知の問題」を参 照してください。

注 **–** 必ずオペレーティングシステムのバックアップをとってから、次の手順に進んで ください。

Solaris 9 MU2 をインストールするには、次の手順に従います。

**1.** 重要なユーザープロセスまたはシステムプロセスが実行されていないことを確認しま す。

注 **–** powerd プロセスが動作している場合は、そのプロセスを kill する必要があり ます。

- **2.** 現在のセッションを終了します。 CDE ログイン画面が表示されます。
- **3.** 「オプション」ボタンをクリックして、「コマンド行ログイン」を選択します。 ログインプロンプトが表示されます。
- **4.** ログイン名として **root** と入力し、**root** のパスワードを入力します。

login: **root** password: *root password*

**5.** シングルユーザーモードでリブートします。**root** のシェルプロンプトで次のように実 行します。

# **reboot -- -s**

**6. root** パスワードを入力します。 次のメッセージが表示され、システムがシステム保守モードになります。

第 2 章 • Solaris 9 MU2 のインストール **9**

Entering System Maintenance Mode

Sun Microsystems Inc. SunOS 5.9 Generic May 2002 #

- **7.** install\_mu を実行します。**MU2** イメージのローカルコピーから実行するには、次 のように入力します。
	- # **cd** *local\_directory*
	- # **./install\_mu** *options*

以下のオプションがコマンド行で使用できます。

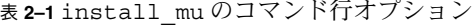

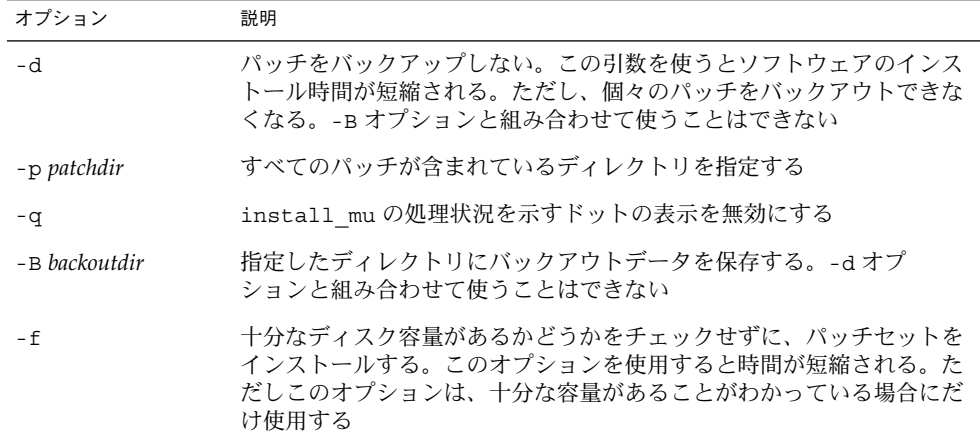

**8.** インストールが完了したときに、次のメッセージが表示されることを確認してくださ い。

install\_mu completed at *date\_time*.

- このメッセージが表示された場合は、手順9に進みます。
- エラーが発生した場合は、第5[章を](#page-20-0)参照してください。
- **9.** 次のように実行してシステムをリブートします。

# **sync ; reboot**

ログインプロンプトが表示されます。

注 **–** ライブラリの衝突を防ぐために、MU2 をインストールしたあとは必ずシステム をリブートしてください。

**10.** ログイン名とパスワードを入力します。

<span id="page-10-0"></span>login: *login* password: *password*

## Solaris 9 MU のバージョンの確認

Solaris 9 MU のバージョンを確認するには、次のように実行します。

# **cat /etc/release**

MU がシステムに適用したパッチを確認するには、次のように実行します。 # **showrev -p**

第 2 章 • Solaris 9 MU2 のインストール **11**

### <span id="page-12-0"></span>Solaris 9 MU2 のバックアウト

必要に応じて個々のパッチを削除できます。ただし、Solaris 9 MU2 のインストール時 に install\_mu の -d オプションを使用しなかった場合に限ります。

個々のパッチをバックアウトする手順は、それぞれのパッチのディレクトリにありま す。パッチのディレクトリは /var/sadm/patch/ にあります。

注 **–** install\_mu の -d オプションを使用した場合、MU 全体をバックアウトするこ ともできません。

### Solaris 9 MU2 のバックアウト

MU2 をバックアウトする前にシステムをシングルユーザーモードでリブートするのが 最善の方法です。MU2 はシステムライブラリにパッチを適用します。マルチユーザー システムでは、個々のシステムが不安定にならないようにしてください。パッチを当 てたバージョンのライブラリにマップしているプロセスが存在しないことを確認して ください。このようなプロセスが存在すると、あとで古いライブラリの別のセク ションにマップしようとする可能性があります。

シングルユーザーモードでは、ネットワークサービスは使用できません。シングル ユーザーモードでシステムをブートする前に、MU2 イメージをネットワークからロー カルシステムにコピーしておく必要があります。

次のどちらかに当てはまる場合、マルチユーザーモードで NFS を使用して MU2 を バックアウトすることになります。

- システムをシングルユーザーモードにできない
- 十分なディスク容量がないため、MU2 イメージをローカルにコピーできない

MU2 が提供する backout\_mu スクリプトを使用すると、MU 全体をバックアウトで きます。

Solaris 9 MU2 をバックアウトするには、次の手順に従います。

- **1.** 重要なユーザープロセスまたはシステムプロセスが実行されていないことを確認しま す。
- **2.** 現在のセッションを終了します。 CDE ログイン画面が表示されます。
- **3.** 「オプション」ボタンをクリックして、「コマンド行ログイン」を選択します。 ログインプロンプトが表示されます。
- **4.** ログイン名として **root** と入力し、**root** のパスワードを入力します。

```
login: root
password: root password
```
**5.** シングルユーザーモードでリブートします。**root** のシェルプロンプトで次のように実 行します。

# **reboot -- -s**

**6. root** パスワードを入力します。 次のメッセージが表示され、システムがシステム保守モードになります。

Entering System Maintenance Mode

Sun Microsystems Inc. SunOS 5.9 Generic May 2002 #

**7.** backout\_mu を実行します。**MU2** イメージのローカルコピーから実行するには、次 のように入力します。

```
# cd local_directory
# ./backout_mu options
```
表 **3–1** backout\_mu のコマンド行オプション

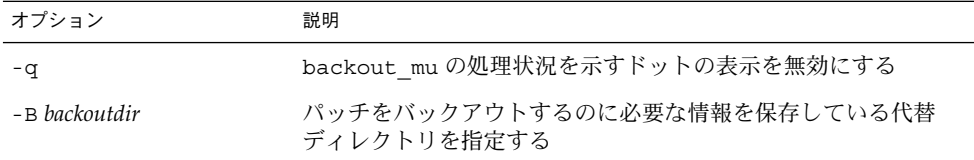

**8.** バックアウトが完了したときに、次のメッセージが表示されることを確認してくださ い。

backout\_mu completed at *date\_time*.

- このメッセージが表示された場合は[、手順](#page-14-0)9に進んでバックアウトを完了します。
- **14** Solaris 9 Maintenance Update 2 ご使用にあたって 2002 年 12 月
- <span id="page-14-0"></span>■ エラーが発生した場合は、第5[章を](#page-20-0)参照してください。
- **9.** 次のように実行してシステムをリブートします。

# **sync ; reboot** ログインプロンプトが表示されます。

注 **–** ライブラリの衝突を防ぐために、MU2 をバックアウトしたあとは必ずシステム をリブートしてください。

**10.** ログイン名とパスワードを入力します。

login: *login* password: *password*

第 3 章 • Solaris 9 MU2 のバックアウト **15**

### <span id="page-16-0"></span>既知の問題

この章では、Solaris 9 MU2 のインストールと使用に関連する既知の問題について説明 します。

## インストールに関するバグ

### 複数のパッチアーキテクチャをサポートする パッチをインストールすると、patchadd がエ ラーメッセージを表示する (bug ID 4706994)

複数のパッケージアーキテクチャをサポートするパッチをインストールすると、次の ようなエラーメッセージが

/var/sadm/install\_data/Maintenance\_Update\_log に表示されることがあり ますが、このエラーメッセージは致命的エラーを意味するものではありません。

Installing *xxxxxx-yy* (*x* of *xx*) See /var/sadm/patch/*xxxxxx-yy* log for details grep: can't open *pdgabbrev*.*extension*/pkginfo

たとえば、パッチ *123456-01* にパッチパッケージ SUNWcar と SUNWcar.u が含まれ ていた場合、次のようなエラーメッセージが表示されます。

grep: can't open SUNWcar.u/pkginfo

回避方法 **:** このエラーメッセージは無視してください。このメッセージは、パッチの インストールには影響しません。これは、patchadd(1M) から remove PATCH PROPERTIES() 関数へ、適当なパラメータが渡されなかったことを 示します。

### <span id="page-17-0"></span>install mu を sh で起動すると正常に動作しな  $\sqrt{2}$  (bug ID 4062334)

sh(1) と ksh(1) とのやりとりに問題があるため、 install\_mu ユーティリティが 特定のパッチを正常にインストールできないことがあります。この障害は、コマンド 行または管理スクリプトから次のコマンドを使用して install\_mu を起動すると発 生します。

# **/bin/sh ./install\_mu** *options*

回避方法 **:** install\_mu は、コマンド行または管理用スクリプトから次のように実行 してください。

# **./install\_mu** *options*

### patchadd が終了メッセージを表示する

次のメッセージが install\_mu によって表示されることがあります。

One or more patch packages included in *XXXXXX-YY* are not installed on this system.

Patchadd is terminating.

または

Installation of *XXXXXX-YY* failed: Attempting to patch a package that is not installed.

このメッセージは、該当のパッチの対象となるパッケージがシステム上に見当たらな いため、patchadd がそのパッチを適用しなかったことを示します。

あるアーキテクチャのパッチを別のアーキテクチャのシステムにインストールしよう とすると、patchadd はそれを検知し、このメッセージを表示します。たとえば、 sun4u パッチを sun4m システムにインストールしようとしたときなどです。

このメッセージは、1 つまたは複数のパッケージが見つからない場合にも表示されま す。管理者がパッケージを削除した可能性や、もともとインストールされていな かった可能性 (全体ディストリビューションより小さいクラスタをインストールした 場合など) があります。

回避方法 **:** このメッセージは無視してください。

### 必要なパッチが適用されていないというエラー メッセージが install\_mu によって表示される

Maintenance Update log ファイルに次のメッセージが表示されることがありま す。

<span id="page-18-0"></span>ERROR: This patch requires the following patches which have not been applied to the system: *xxxxxx-yy XXXXXX-YY*

Patchadd is terminating.

システムにインストールされていないパッチのパッケージに対しても、新規の patchadd は必要なパッチがインストールされているかどうかを調べ、このメッセー ジを表示します。

回避方法 **:** システムにこのパッチのパッケージがインストールされていない場合に は、このメッセージは無視してください。

### システムをリブートしないと login できない (bug ID 4423853)

シングルユーザーモードでインストールする場合は、終了時に exit コマンドを使用 しないでください。reboot コマンドを使用してください。reboot コマンドではな く exit コマンドを使用すると、次のようになります。

- システムが init 3 の状態になり、システムがリブートされるまでログインできな い
- システムがリブートされるまで、他のユーザーもログインできない
- ユーザーやプロセスがログインしようとすると、pam\_projects.so.1 がコアダ ンプする。次のメッセージが表示される

NOTICE: core\_log: in.rshd[1479] core dumped: /var/crash/core.in.rshd.1479

■ プロセスが pam\_projects.so.1 モジュールにアクセスしようとすると、システ ムコンソールに「load module」メッセージが表示される。次のようなメッセージ が表示される

cron[1433]: load\_modules: can not open module /usr/lib/security/pam\_projects.so.1

これらのメッセージは、マルチユーザーモードで MU2 をインストールした場合に も表示されます。どちらの場合でも、システムをリブートすればメッセージは表示 されなくなります。

回避方法 **:** シングルユーザーモードで MU をインストールしたあと exit コマンドを 使用してしまった場合は、システムをリブートしてください。

マルチユーザーモードで MU をインストールしたあと exit コマンドを使用してし まった場合で、root ユーザーが一人もログインしていないときにも、システムをリ ブートしてください。

第 4 章 • 既知の問題 **19**

<span id="page-20-0"></span>第 **5** 章

エラーメッセージ

install\_mu および backout\_mu 実行時に画面に表示されるメッセージには、すべ てのエラーが含まれているとは限りません。詳細ログファイルを調べて、インストー ルされなかったりバックアウトされなかったりしたパッチやパッケージについての、 追加情報がないかどうか確認してください。

# **more /var/sadm/install\_data/***log\_file***.***mu\_version\_name***.***date\_time*

上記の例では、引数の各部分の意味は次のとおりです。

- *log\_file* は、完了したプロセスのログファイル名。インストールの場合は、 Maintenance Update log となる。バックアウトの場合は、MU Backout log となる
- *mu\_version\_name* は、MU のバージョン。MU2 の場合は Solaris\_9MU2 となる
- *date time* は、date +%y%m%d%H%M%S からコピーされた指定日時 (*yyyymmddHHMMSS*)

注 **–** /var/sadm/install\_data/*log\_file* は最新の MU ログファイルへのシンボ リックリンクです。

注 **–** エラーメッセージにはエラーの内容だけが表示されます。ここで示しているエ ラーコード番号は表示されません。ここで示しているエラーコード番号は参照用で す。install\_mu または backout\_mu を呼び出すスクリプトを作成するときがあり ます。そのようなスクリプトでは、異常終了時の戻り値が必要になります。

signal detected.

install mu (backout mu) is terminating.

説明と対処方法 **:** (エラーコード 1) Control-C が押されて、install\_mu (また は、backout mu)に割り込みが発生しました。プログラムを起動し直してくださ い。install\_mu を起動し直した場合は、割り込み発生以前に適用したパッチに ついてのエラーメッセージがログファイルに現れるようになります。これらのエ ラーメッセージは無視してください。

install mu (backout mu) is unable to find the INST RELEASE file for the target file system. This file must be present for install mu (backout mu) to function correctly.

説明と対処方法 **:** (エラーコード 2) システム内に

/var/sadm/system/admin/INST\_RELEASE が見つかりません。システムが壊 れています。システムを再インストールする必要があります。

ERROR: Cannot find *\$xcommand* which is required for proper execution of install\_mu (backout\_mu).

説明と対処方法 **:** (エラーコード 3) install\_mu および backout\_mu を実行する には、特定のシステムユーティリティ (たとえば、awk、sed、grep) が /usr/bin ディレクトリおよび /usr/sbin ディレクトリに必要です。これらの ユーティリティの 1 つがありません。システム管理者に問い合わせてください。

The -B and -d arguments are mutually exclusive. 説明と対処方法 **:** (エラーコード 4) -d オプションを使用すると、バックアウトデー タは保存されません。-B オプションは、バックアウトデータを保存するディレク トリを指定します。これら 2 つのオプションは一緒に使用できません。どちらか 1 つのオプションだけで、install\_mu を起動し直してください。

The -p parameter must be a directory. *\$uPATCHDIR* is not a directory.

説明と対処方法 **:** (エラーコード 5) -p オプションに指定した引数が有効なディレク トリではありません。有効なディレクトリを -p オプションに指定して、 install mu (または、backout mu) を起動し直してください。

The -B parameter must be a directory. *\$1* is not a directory. 説明と対処方法 **:** (エラーコード 6) -B オプションに指定した引数がディレクトリで はありません。有効なディレクトリを -B オプションに指定して、install\_mu (または、backout\_mu) を起動し直してください。

Permissions on backout directory *\$BACKOUTDIR* not adequate. 説明と対処方法 **:** (エラーコード 7) -B オプションに指定した引数が書き込み可能な ディレクトリではありません。システム管理者に問い合わせてください。

Invalid option.

説明と対処方法 **:** (エラーコード 10) 指定したオプションを認識できません。表示さ れた使用方法を読んで、install\_mu (または、backout\_mu) を起動し直してく ださい。

Can't write to Log File: *\$LOGFILE*

説明と対処方法 **:** (エラーコード 11) install\_mu と backout\_mu は、そのログを /var/sadm/install\_dataディレクトリに書き込みます。 この install\_data ディレクトリが書き込み可能かどうかを確認して install\_mu (または、 backout\_mu) を起動し直してください。

SUNWcar (core architecture root) package does not exist in /var/sadm/pkg.

説明と対処方法 **:** (エラーコード 12) /var/sadm/pkg/SUNWcar ディレクトリが システムに存在しません。システムが壊れています。システム管理者に問い合わせ てください。

install mu (backout mu) only supports the sparc architecture. install\_mu (backout\_mu) has detected ARCH= *\$LPROC* 説明と対処方法 **:** (エラーコード 13) SPARC™ アーキテクチャ以外のシステム上で

install\_mu (または backout\_mu) を実行しました。SPARC プラットフォーム 上で、install\_mu (または backout\_mu) を起動し直してください。

-p parameter does not point to a directory containing a .order file. Looked in *\$uPATCHDIR* and in *\$uPATCHDIR*/MU/sparc/Patches. 説明と対処方法 **:** (エラーコード 14) パッチディレクトリへのパスが指定されまし た。しかし、install\_mu は指定されたディレクトリで .order ファイルを見つ けることができませんでした。.order はパッチインストール順序を決めるために 必要なファイルです。install\_mu は、*\$path\_you\_specified* および *\$path\_you\_specified*/MU/sparc/Patches 内を検索しました。.order ファイルが 存在することを確認して、install\_mu を起動し直してください。

install mu cannot locate patch order (.order) file. Paths searched: ./sparc/Patches, MU/sparc/Patches, ./*\$uPATCHDIR*/MU/sparc/Patches.

説明と対処方法 **:** (エラーコード 15) パッチディレクトリを特定する -p オプション が install\_mu (または、backout\_mu) に指定されていないので、install\_mu (または、backout mu) はパッチディレクトリを見つけることができません。-p オプションを指定して、install\_mu (または、backout\_mu) を起動し直してく ださい。

You must be root to execute this script.

説明と対処方法 **:** (エラーコード 16) install\_mu (または、backout\_mu) を実行 するには、root 権限が必要です。これは、root ユーザーだけがパッチを適用およ び削除できるからです。root としてプログラムを起動し直してください。

install mu (backout mu) can only patch version 2.9 systems. Target system is version *\$TrgOSVers*.

説明と対処方法 **:** (エラーコード 17) Solaris 9 が稼働していないシステムにパッチを 適用しようとして install\_mu を実行しました。または、Solaris 9 が稼働してい ないシステムからパッチをバックアウトしようとして backout\_mu を実行しまし た。 install\_mu および backout\_mu は、Solaris 9 が稼働しているシステム上 で実行してください。

第 5 章 • エラーメッセージ **23**

Not enough disk space to apply entire patch set.

説明と対処方法 **:** (エラーコード22) install\_mu がシステムを解析した結果、1 つ または複数のファイルシステムで、パッチセット全体をインストールするのに十分 なディスク容量がないことが判明しました。不足していると報告されたファイルシ ステムの空きディスク容量を増やして、install\_mu を起動し直してください。 MU2 を適用するのに十分なディスク容量があるとわかっている場合は、-f オプ ションを指定して install\_mu を起動し直してください。

Not enough disk space to save patch backout data. 説明と対処方法 **:** (エラーコード 23) install\_mu がシステムを解析した結果、 パッチのバックアウトデータを保存するのに十分なディスク容量がバックアウト ディレクトリにないことが判明しました。十分なディスク容量を持つバックアウト ディレクトリを選択して、install\_mu を起動し直してください。バックアウト ディレクトリに十分なディスク容量があるとわかっている場合は、-f オプション を指定して install\_mu を起動し直してください。

Dry run disk space check failed. 説明と対処方法 **:** (エラーコード 24) install\_mu は特別なオプションを指定して pkgadd を呼び出し、十分なディスク容量があるかどうかを検査します。/ または -<br>/var のディスク容量が極端に少ないか、システムが壊れている可能性があるた め、pkgadd が異常終了しました。システム管理者に問い合わせてください。

The -f and -D options are mutually exclusive. 説明と対処方法 **:** (エラーコード 25) install\_mu に-f オプションを指定すると、 ディスク容量の事前計算を省略します。-D オプションを指定すると、その事前計 算だけを行います。どちらか一方のオプションを選択してください。

Cannot find state file. Looked for a file of the form /var/sadm/install\_data/.mu\_state.{ *\$root\_or\_usr.date\_time*}. 説明と対処方法 **:** (エラーコード 27) backout\_mu は、バックアウトするパッチを 調べるために、install\_mu によってインストールされたパッチのリストが 入っているファイルを必要とします。このファイルがない場合、backout\_mu は 機能しません。

### <span id="page-24-0"></span>付録 **A**

## Solaris 9 MU2 の内容

この付録では、Solaris 9 MU2 の全パッチの一覧を示します。

次の例は、1つのパッチを表します。

108561-02 : CDE 1.4 Window Manager Features Patch

4301525 4301522 4299651 4301229 4300013 4303415 4304468 4302626

パッチの各部分の意味は次のとおりです。

- 108561-02 は、パッチの ID 番号
- CDE 1.4 Window Manager Features Patch は、パッチの概要
- 4301525 4301522 4299651 4301229 4300013 4303415 4304468 4302626 は、patch ID 108561-02 によって修正されたバグ ID 番号

## パッチリスト

■ **111703-02: SunOS 5.9: /usr/ccs/bin/sccs and /usr/ccs/bin/make patch**

4654328 4222874 4514485 4483221 4504348 4631517 4654957

■ **111711-01 – SunOS 5.9: 32-bit Shared library patch for C++**

4618537

■ **111712-01 – SunOS 5.9: 64-Bit Shared library patch for C++**

4618537

■ **111722-01 – SunOS 5.9: Math Library (libm) patch**

4652341 4664522

■ **112233-03 – SunOS 5.9: Kernel Jumbo Patch**

4114317 4360843 4382913 4462509 4466085 4484338 4496935 4498831 4500536 4511634 4521521 4521525 4522402 4525533 4527648 4532512 4533078 4533108 4533270 4618812 4619870 4623395 4627510 4629569 4630754 4633008 4633015 4636049 4637031 4638346 4638608 4638981 4642754 4643857 4644123 4644346 4644731 4647361 4648171 4649851 4650210 4651201 4655634 4659588 4666799 4669486 4672677 4672730 4674788 4675827 4676707 4677620 4682258 4682918 4686943 4687362 4691127 4691670 4693350 4693574 4698325 4701854 4702559 4707874 4709147 4709805 4711133 4712247 4714245 4717581 4718366 4719361 4719365 4720790 4729479 4731198 4745795 4757023

#### ■ **112540-06 – SunOS 5.9: Expert3D IFB Graphics Patch**

4652111 4645735 4650501 4316968 4515693 4494062 4497748 4649811 4652804 4654897 4659006 4663042 4624812 4663732 4664981 4651919 4697564 4703423 4668373 4655393 4675933 4698167 4691212 4617170 4720843 4731406 4733511

#### ■ **112565-08 – SunOS 5.9: XVR-1000 GFB Graphics Patch**

4636225 4640002 4629777 4638125 4635704 4643375 4587680 4636721 4639155 4643767 4637546 4636748 4641167 4641177 4636866 4636788 4636846 4637796 4652512 4669035 4668381 4670095 4674533 4679353 4685579 4708069 4664996 4671387 4675252 4679830 4699753 4703545 4730199 4717529 4676118 4739840 4734313

#### ■ **112601-04 – SunOS 5.9: PGX32 Graphics**

4502887 4633850 4688024 4728662

■ **112617-01 – CDE 1.5: rpc.cmsd patch** 

4641721

■ **112620-01 – SunOS 5.9: Elite3D AFB Graphics Patch**

4651358 4714683

■ **112621-02 – SunOS 5.9: Creator 9 FFB Graphics Patch**

4649465 4651358 4714683

■ **112622-05 – SunOS 5.9: M64 Graphics Patch**

4531901 4632595 4668719 4672129 4682681 4452851 4633941 4684877 4692693

#### ■ **112661-02 – SunOS 5.9: IIIM and X Input & Output Method patch**

4645171 4643078 4664772 4604634 4617694 4617691 4629783 4471922 4691871 4686165 4515546

#### ■ **112764-02 – SunOS 5.9: Sun Quad FastEthernet qfe driver**

4411205 4664588 4655451 4292608 4645631

#### ■ **112771-05 – Motif 1.2.7 and 2.1.1: Runtime library patch for Solaris 9**

4512887 4663311 4664492 4679034 4615922 4661767 4699202

■ **112783-01 – X11 6.6.1: xterm patch**

4636452 4657934

■ **112785-09 – X11 6.6.1: Xsun patch**

4649617 4651949 4642632 4644622 4531892 4692623 4700844 4712590 4710958 4710402 4703884 4638864 4729267 4675755 4677235 4729905 4763009

#### ■ **112787-01 – X11 6.6.1: twm patch**

4659947

■ **112804-01 – CDE 1.5: sdtname patch** 

4666081

■ **112805-01 – CDE 1.5: Help volume patch**

4666089

■ **112806-01 – CDE 1.5: sdtaudiocontrol patch**

4666089

■ **112807-02 – CDE 1.5: dtlogin patch**

4667119 4648724

■ **112808-03 – OpenWindows 3.6.3: Tooltalk patch**

4668701 4707187 4713445

■ **112809-01 – CDE:1.5 Media Player (sdtjmplay) patch**

4663628

■ **112810-01 – CDE 1.5: dtmail patch**

4712584

■ **112811-01 – OpenWindows 3.7.0: Xview Patch**

4690979

■ **112812-01 – CDE 1.5: dtlp patch**

4646929

#### ■ **112817-06 – SunOS 5.9: Sun GigaSwift Ethernet 1.0 driver patch**

4658962 4651090 4648346 4647988 4645885 4637950 4629291 4675241 4640855 4686107 4686121 4686126 4704372 4696480 4703803 4699088 4698533 4687821 4678583 4704413 4703839 4707612 4702980 4690650 4690643 4730696 4728208 4724811 4717637 4717385 4681554 4708816 4678908 4710796 4735212 4708099 4735224 4735240 4746230 4739846 4738499 4753634 4754360 4753629 4763533 4762837

■ **112834-02 – SunOS 5.9: patch scsi** 

4628764 4656322 4656416

■ **112835-01 – SunOS 5.9: patch /usr/sbin/clinfo**

4638788

■ **112836-02 – SunOS 5.9: patch scsa2usb**

4660516 4756231

■ **112837-01 – SunOS 5.9: patch /usr/lib/inet/in.dhcpd**

4621740

■ **112838-02 – SunOS 5.9: pcicfg Patch**

4407705 4716448

付録 A • Solaris 9 MU2 の内容 **27**

■ **112839-02 - SunOS 5.9: patch libthread.so.1** 

4647410 4647927 4663077

■ **112840-02 - SunOS 5.9: patch platform/SUNW,Sun-Fire-15000/kernel/drv/sparcv9/axq**

4652995 4756231

■ **112841-04 – SunOS 5.9: drmach patch** 

4652995 4659588 4664749 4696700

■ **112854-02 – SunOS 5.9: icmp should be QNEXTLESS icmp Patch** 

4511634 4647983

#### ■ **112868-05 – SunOS 5.9: ON Localization message patch**

4658681 4685336 4706059 4681374 4733193 4734495

#### ■ **112874-09 – SunOS 5.9: patch libc**

1258570 4192824 4248430 4318178 4390053 4444569 4503048 4510326 4635556 4661997 4669963 4683320 4700602 4704190 4756113 4770160

#### ■ **112875-01 – SunOS 5.9: patch /usr/lib/netsvc/rwall/rpc.rwalld**

4664537

#### ■ **112902-07 – SunOS 5.9: kernel/drv/ip Patch**

4396697 4417647 4425786 4479794 4488694 4502640 4592876 4639079 4644731 4645471 4647361 4648388 4649557 4656795 4658216 4662169 4673676 4682913 4691577 4712511 4724336

#### ■ **112903-02 – SunOS 5.9: tun Patch**

4396697 4417647 4425786 4479794 4592876 4648388 4667724

#### ■ **112904-01 – SunOS 5.9: tcp Patch**

4645471

■ **112905-02 – SunOS 5.9: ippctl Patch**

4644731 4647361 4712511

■ **112906-01 – SunOS 5.9: ipgpc Patch**

4644731 4647361

■ **112907-01 – SunOS 5.9: libgss Patch**

4197937 4220042 4642879

#### ■ **112908-04 – SunOS 5.9: gl\_kmech\_krb5 Patch**

4197937 4220042 4521000 4642879 4657596 4666887 4671577 4690212 4691352

#### ■ **112911-02 – SunOS 5.9: ifconfig Patch**

4396697 4417647 4425786 4479794 4488694 4592876 4648388 4661975 4676731

#### ■ **112912-01 – SunOS 5.9: libinetcfg Patch**

#### 4396697 4417647 4425786 4479794 4592876 4648388

#### ■ **112913-01 – SunOS 5.9: fruadm Patch**

4505850

#### ■ **112914-04 – SunOS 5.9: in.routed in.mpathd Patch**

1148813 1240645 4075054 4327168 4341344 4475921 4532805 4532808 4532860 4559001 4587434 4635766 4637330 4637788 4648299 4661975 4676731 4690565 4701276

#### ■ **112915-01 – SunOS 5.9: snoop Patch**

1148813 1240645 4075054 4327168 4341344 4396697 4417647 4425786 4475921 4479794 4532805 4532808 4532860 4559001 4587434 4592876 4635766 4637330 4637788 4648299 4648388

#### ■ **112916-01 – SunOS 5.9: rtquery Patch**

1148813 1240645 4075054 4327168 4341344 4475921 4532805 4532808 4532860 4559001 4587434 4635766 4637330 4637788 4648299

■ **112917-01 – SunOS 5.9: ifrt Patch**

4645471

#### ■ **112918-01 – SunOS 5.9: route Patch**

1148813 1240645 4075054 4327168 4341344 4475921 4532805 4532808 4532860 4559001 4587434 4635766 4637330 4637788 4645471 4648299

■ **112919-01 – SunOS 5.9: netstat Patch**

4645471

■ **112920-02 – SunOS 5.9: libipp Patch**

4644731 4647361 4712511

■ **112921-01 – SunOS 5.9: libkadm5 Patch**

4197937 4220042 4642879

■ **112922-01 – SunOS 5.9: krb5 lib Patch**

4197937 4220042 4642879

■ **112923-02 – SunOS 5.9: krb5 usr/lib Patch**

4197937 4220042 4642879 4703622

#### ■ **112924-01 – SunOS 5.9: kdestroy kinit klist kpasswd Patch**

4197937 4220042 4642879

■ **112925-02 – SunOS 5.9: ktutil kdb5\_util kadmin kadmin.local kadmind Patch**

4197937 4220042 4642879 4646370

■ **112926-03 – SunOS 5.9: smartcard Patch**

4366894 4524620 4629775 4635010 4635082 4635106 4636389 4639842 4642726 4646472 4646476 4646497 4647454 4647542 4649161 4655166 4676018 4682730 4683241

■ **112927-01 – SunOS 5.9: IPQos Header Patch**

付録 A • Solaris 9 MU2 の内容 **29**

#### 4644731 4647361

#### ■ **112928-01 – SunOS 5.9: in.ndpd Patch**

4396697 4417647 4425786 4479794 4592876 4648388

#### ■ **112929-01 – SunOS 5.9: RIPv2 Header Patch**

1148813 1240645 4075054 4327168 4341344 4475921 4532805 4532808 4532860 4559001 4587434 4635766 4637330 4637788 4648299

#### ■ **112941-03 – SunOS 5.9: sysidnet Utility Patch**

4519228 4678406 4698391 4698500 4704974 4711830 4719195

#### ■ **112943-04 – SunOS 5.9: Volume Management Patch**

4429002 4508734 4516578 4632847 4637525 4645142 4648750 4656914 4656931 4660125 4664713 4704081

#### ■ **112945-05 – SunOS 5.9: wbem Patch**

4626762 4639638 4641801 4641818 4641851 4643267 4644880 4645051 4645080 4645105 4645146 4645581 4645811 4647508 4648811 4649058 4654765 4655882 4656941 4674537 4686244 4699585 4700539 4701067 4754758

#### ■ **112951-04 – SunOS 5.9: patchadd and patchrm Patch**

4421583 4529289 4623249 4625879 4639323 4678605 4706994 4723617 4725419 4728892 4731056 4737767 4744964 4750803 4759158

■ **112954-02 – SunOS 5.9: uata Driver Patch**

4506478 4643720

■ **112955-01 – SunOS 5.9: patch kernel/fs/autofs kernel/fs/sparcv9/autofs**

4471199 4631449

■ **112958-01 – SunOS 5.9: patch pci.so**

4657365

■ **112959-01 – SunOS 5.9: patch libfru**

4643255 4661738

■ **112960-03 – SunOS 5.9: patch libsldap ldap\_cachemgr**

4357827 4614945 4630226 4645604 4648140 4648146 4658625 4660019 4677591 4682120 4683522

■ **112961-01 – SunOS 5.9: patch platform/SUNW,Ultra-Enterprise/kernel/drv/sysctrl**

4638234

■ **112962-01 - SunOS 5.9: patch libthread\_db.so.1** 

4667173

#### ■ **112963-03 – SunOS 5.9: linker patch**

4526752 4529912 4533195 4546416 4616944 4621479 4622472 4624658 4630224 4633860 4638070 4642829 4651493 4651709 4654406 4655066 4662575 4664855 4668517 4669582 4671493 4696204 4701749 4706503 4707808 4710814 4716929

■ **112964-02 – SunOS 5.9: ksh using control Z under ksh does not work well with vi** 4223444 4702798 ■ **112965-01 – SunOS 5.9: patch /kernel/drv/sparcv9/eri** 4467555 4467562 4479894 4496082 4518457 4528597 4546894 4599774 4637678 ■ **112966-01 – SunOS 5.9: patch /usr/sbin/vold** 4638163 ■ **112967-04 – SunOS 5.9: patch /kernel/drv/nca nca Patch** 4487572 4629396 4631903 4650210 4681040 ■ **112968-01 – SunOS 5.9: patch /usr/bin/renice** 4502191 ■ **112969-02 - SunOS 5.9: vold slows down the boot process** 4592827 4715363 ■ **112970-02 – SunOS 5.9: patch libresolv.so.2** 4646349 4708913 ■ **112971-02 – SunOS 5.9: patch kernel/fs/cachefs** 4398885 4493561 4615194 ■ **112972-01 – SunOS 5.9: patch /usr/lib/libssagent.so.1 /usr/lib/libssasnmp.so.1** 4395096 4633918 4643121 ■ **112975-01 – SunOS 5.9: patch /kernel/sys/kaio** 4682197 ■ **112985-01 – SunOS 5.9: Volume Management Localization message patch** 4692900 ■ **112987-01 – SunOS 5.9: patch /platform/sun4u/kernel/tod/sparcv9/todsg** 4618950 ■ **112998-02 – SunOS 5.9: patch /usr/sbin/syslogd** 4243984 4424387 4558909 4665297 4670382 4670414 4670468 4674435 4705713 ■ **113020-01 - SunOS 5.9: SUNW\_LOC changes needed and Thai date format updated** 4674651 4683429 ■ **113021-01 – SunOS 5.9:** yesstr, nostr nl\_langinfo() strings incorrect 4660271 ■ **113023-01 – SunOS 5.9: Broken preremove scripts in S9 ALC packages** 4707449

付録 A • Solaris 9 MU2 の内容 **31**

■ **113024-02 – SunOS 5.9: wrsm Driver Patch** 4114317 4699257 ■ **113025-01 – SunOS 5.9: libpsvcpolicy\_psr.so.1 Patch** 4640559 ■ **113026-02 – SunOS 5.9: /kernel/drv/md Patch** 4615383 4662172 ■ **113027-01 – SunOS 5.9: libfrureg.so.1 Patch** 4687199 ■ **113028-01 – SunOS 5.9: patch /kernel/ipp/flowacct** 4645622 4658416 ■ **113029-02 – SunOS 5.9: libaio.so.1 librt.so.1 and abi\_libaio.so.1 Patch** 4222093 4491712 4529739 4529831 4529893 4635940 4635945 4665847 ■ **113030-01 – SunOS 5.9: /kernel/sys/doorfs Patch** 4659950 ■ **113031-01 – SunOS 5.9: /usr/bin/edit Patch** 4635504 ■ **113032-01 – SunOS 5.9: /usr/sbin/init Patch** 4503048 ■ **113033-02 – SunOS 5.9: patch /kernel/drv/isp and /kernel/drv/sparcv9/isp** 4521066 4657311 4661696 4672156 4682951 ■ **113038-02 – SunOS 5.9: JFP manpages patch** 4695070 4742031 4688476 4710452 4717366 ■ **113061-01 – SunOS 5.9: UTF-8 locale UMLE patch** 4614828 4668356 4668371 ■ **113068-01 – SunOS 5.9: hpc3130 patch** 4672995 ■ **113069-03 – SunOS 5.9: metadisk patch** 4615387 4653481 4665951 4683907 ■ **113070-01** – **SunOS** 5.9: ftp patch 4658282 ■ **113071-01 – SunOS 5.9: patch /usr/sbin/acctadm** 4696138 ■ **113072-01 – SunOS 5.9: patch /usr/sbin/format**

4670999

■ **113073-02 – SunOS 5.9: ufs\_log patch**

1101554 4409244 4651323

■ **113074-03 – SunOS 5.9: ngdr.conf patch**

4654448 4712441

■ **113075-01 – SunOS 5.9: pmap patch**

4660871

■ **113076-01 – SunOS 5.9: dhcpmgr.jar Patch**

4643257 4673713 4687991

■ **113077-02 – SunOS 5.9: patch su driver**

4666211 4709299

■ **113085-01 – SunOS 5.9: Thai font enhancement**

4688066 4708093

■ **113086-01 – SunOS 5.9: iconv modules between zh\_CN.euc and UTF-8 are incompatible**

4672806

■ **113087-01 – SunOS 5.9: Cannot use other fonts to display Asian characters in xterm**

4692528

■ **113096-02 – X11 6.6.1: OWconfig patch**

4684184 4682788 4707897

■ **113098-03 – X11 6.6.1: X RENDER extension patch**

4684184 4737595 4750162

■ **113100-01 – X11 6.6.1: VFB loadable DDX module patch**

4682788

■ **113125-01 – SunOS 5.9: missing libc\_psr.so.1 symlink**

4704023

■ **113145-02 – SunOS 5.9: Naturetech /platform links are not exist**

4707235

■ **113146-01 – SunOS 5.9: Apache Security Patch**

4705227

■ **113167-01 – SunOS 5.9: JFP manpages patch**

4700173

■ **113218-04 – SunOS 5.9: patch pcipsy**

付録 A • Solaris 9 MU2 の内容 **33**

4114317 4640542 4669486 4674788 4678396 4682258 4697219 4704996 ■ **113219-01 – SunOS 5.9: patch /platform/SUNW,Ultra-Enterprise/kernel/drv/fhc** 4114317 ■ **113220-01 – SunOS 5.9: patch /platform/sun4u/kernel/drv/sparcv9/upa64s** 4114317 ■ **113221-02 – SunOS 5.9: libprtdiag\_psr.so.1 Patch** 4664349 4665239 4697505 ■ **113222-02 – SunOS 5.9: patch /kernel/misc/nfssrv and /kernel/misc/sparcv9/nfssrv** 4531662 4658316 4683308 ■ **113223-01 – SunOS 5.9: idn Patch** 4524236 ■ **113224-01 – SunOS 5.9: efdaemon Patch** 4633009 ■ **113225-01 – SunOS 5.9: 2002c Timezone Patch** 4649654 4683487 ■ **113226-01 – SunOS 5.9: hme Driver Patch** 4364929 ■ **113228-01 – SunOS 5.9: 64 bit locale links missing in Solaris 9** 4664306 ■ **113273-01 – SunOS 5.9: /usr/lib/ssh/sshd Patch** 4708590 ■ **113274-01 – SunOS 5.9: libdhcputil Patch** 4118738 ■ **113275-01 – SunOS 5.9: procfs Patch** 4664249 ■ **113276-02 – SunOS 5.9: md\_trans Patch** 1101554 4409244 4696312 ■ **113277-03 – SunOS 5.9: sd and ssd Patch** 4500536 4651386 4655315 4656322 4656416 ■ **113278-01 – SunOS 5.9: NFS Daemon Patch** 4492876 ■ **113279-01 – SunOS 5.9: klmmod Patch** 4492876

■ **113280-01 – SunOS 5.9: patch /usr/bin/cpio** 4646589 4661824 4674849 4677773 4679533 4679805 4688928 ■ **113281-01 – SunOS 5.9: patch /usr/lib/netsvc/yp/ypbind** 4515621 ■ **113282-01 – SunOS 5.9: patch /usr/sbin/metaset** 4640578 ■ **113313-01 – SunOS 5.9: /usr/sbin/install.d/pfinstall Patch** 4724529 ■ **113318-01 – SunOS 5.9: patch /kernel/fs/nfs and /kernel/fs/sparcv9/nfs** 4427971 4658316 ■ **113319-04 – SunOS 5.9: patch /usr/lib/libnsl.so.1** 1226166 4517003 4648085 4680691 4690775 4691127 ■ **113320-01 – SunOS 5.9: patch se driver** 4655495 ■ **113321-02 – SunOS 5.9: patch sf and socal** 4451550 4589401 4643768 4657427 ■ **113322-01 – SunOS 5.9: patch uucp** 4686442 ■ **113323-01 – SunOS 5.9: patch /usr/sbin/passmgmt** 4687515 ■ **113324-02 – SunOS 5.9: patch st driver** 4313732 4358054 4360365 4375499 4527668 4624524 4645691 4651339 4651679 4654850 4672504 4673243 4722426 ■ **113325-01 – SunOS 5.9: patch powerd** 4678303 4697189 4697205 ■ **113326-01 – SunOS 5.9: tar Patch** 4662552 ■ **113327-01 – SunOS 5.9: pppd Patch** 4684948 ■ **113328-01 – SunOS 5.9: tmpfs Patch** 4682537 ■ **113329-01 – SunOS 5.9: lp Patch** 4640166 ■ **113330-01 – SunOS 5.9: rpcbind Patch**

1226166 4690775 ■ **113331-01 – SunOS 5.9: usr/lib/nfs/rquotad Patch** 4683311 ■ **113332-03 – SunOS 5.9: libc\_psr.so.1 Patch** 4666069 ■ **113333-01 – SunOS 5.9: libmeta Patch** 4718706 ■ **113334-01 – SunOS 5.9: udfs Patch** 4548887 4651869 4655796 4714259 ■ **113335-01 – SunOS 5.9: devinfo Patch** 4522638 ■ **113361-02 – SunOS 5.9: Sun Gigabit Ethernet 3.0 driver patch** 4671573 4527681 4759414 4656013 4718277 4650055 4707744 ■ **113374-01 – X11 6.6.1: xpr patch** 4704388 ■ **113390-01 – SunOS 5.9 : CTYPE errors in "ar" locale** 4728460 ■ **113391-01 – SunOS 5.9 : S9 : CTYPE errors in "He\_IL"/"he" locales** 4728469 ■ **113424-01 – CDE 1.5: message patch to add IM title in the workspace menu** 4731995 ■ **113432-03 - SunOS 5.9: Introducing Fujitsu FJSV,GPUSC-M platform support patch** ■ **113434-02 – SunOS 5.9: libspmiapp.so.1 Patch** 4642585 4707022 4761562 ■ **113445-01 – SunOS 5.9: schpc Patch** 4640542 4697219 4704996 ■ **113446-01 – SunOS 5.9: dman Patch** 4640542 4697219 4704996 ■ **113447-01 – SunOS 5.9: libprtdiag\_psr Patch** 4640542 4697219 4704996 ■ **113449-01 – SunOS 5.9: gld Patch** 4667724 ■ **113451-02 – SunOS 5.9: IKE Patch**

4508547 4628774 4628901 4653051 4741543

■ **113453-02 – SunOS 5.9: sockfs Patch**

4653919 4681040

■ **113454-04 – SunOS 5.9: ufs Patch**

1101554 4409244 4507281 4512855 4640210 4662795 4663287 4714988 4734635 4764514 4766103

■ **113456-01 – SunOS 5.9: adb modules**

1101554 4409244

■ **113457-01 – SunOS 5.9: ufs headers**

1101554 4409244

■ **113459-01 – SunOS 5.9: udp patch**

4511634

■ **113464-01 – SunOS 5.9: IPMP Headers Patch**

4661975 4676731

■ **113467-01 – SunOS 5.9: seg\_drv & seg\_mapdev Patch**

4533078 4533108 4630754 4638608 4644346 4648171

■ **113470-01 – SunOS 5.9: winlock Patch**

4533078 4533108 4630754 4638608 4644346 4648171

■ **113471-01 – SunOS 5.9: truss Patch**

4533078 4533108 4630754 4638608 4644346 4648171

■ **113472-01 – SunOS 5.9: madv & mpss lib Patch**

4533078 4533108 4630754 4638608 4644346 4648171

■ **113475-02 – SunOS 5.9: usr/lib/security crypt Patch**

4192824 4248430 4390053 4700602 4715561

■ **113476-04 – SunOS 5.9: usr/lib/passwdutil.so.1 pam\_ldap Patch**

4192824 4248430 4357827 4390053 4658625 4660019 4670947 4677591 4682120 4683522 4700602 4709300 4756113

■ **113480-02 – SunOS 5.9: usr/lib/security/pam\_unix.so.1 Patch**

4192824 4248430 4390053 4700602 4756113

■ **113481-03 – SunOS 5.9: usr/sbin/sprc.nispasswdd Patch**

4192824 4248430 4390053 4700602 4753610 4756113

■ **113482-01 – SunOS 5.9: sbin/sulogin Patch**

4192824 4248430 4390053 4700602

■ **113483-01 – SunOS 5.9: usr/lib/netsvc/yp/rpc.yppasswd Patch**

4192824 4248430 4390053 4700602

付録 A • Solaris 9 MU2 の内容 **37**

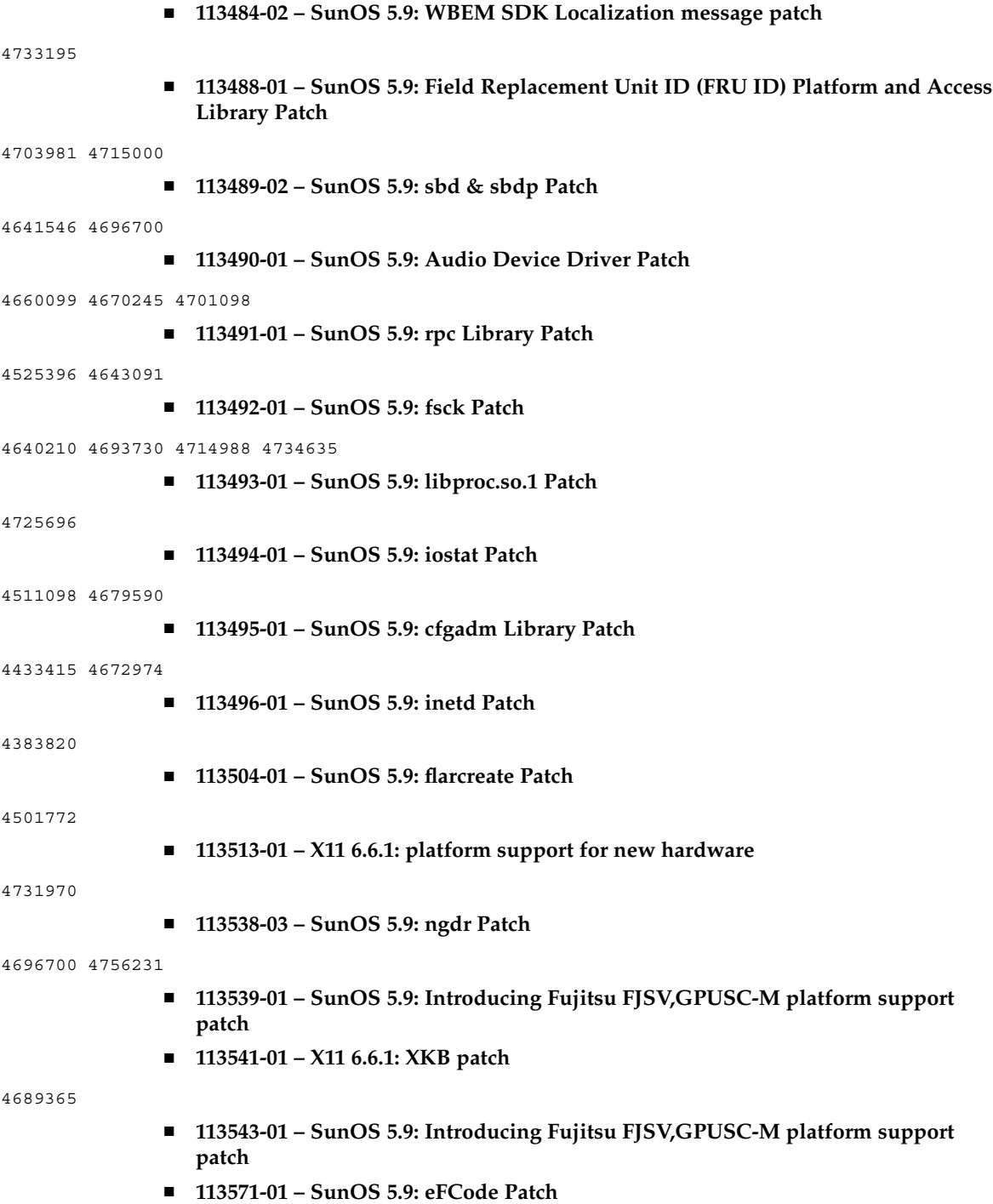

4495650 ■ **113572-01 – SunOS 5.9: docbook-to-man.ts Patch** 4649171 ■ **113573-01 – SunOS 5.9: libpsvc Patch** 4487110 4718737 ■ **113574-01 – SunOS 5.9: SUNW,Sun-Fire-880 libpsvc Patch** 4487110 4718737 ■ **113575-01 – SunOS 5.9: sendmail Patch** 4678365 4704672 4704675 4720281 4725387 ■ **113576-01 – SunOS 5.9: /usr/bin/dd Patch** 4632818 ■ **113577-01 – SunOS 5.9: /usr/kernel/sched/FX Patch** 4701391 ■ **113578-01 – SunOS 5.9: inetboot Patch** 4670609 ■ **113579-01 – SunOS 5.9: ypserv/ypxfrd Patch** 4737417 ■ **113580-01 – SunOS 5.9: mount Patch** 4715028 ■ **113581-01 – CDE 1.5: message patch to add to /usr/dt/bin/dtlp** 4646929 ■ **113584-01 – SunOS 5.9: yesstr, nostr nl\_langinfo() strings incorrect in S9** 4745109 ■ **113628-01 – SunOS 5.9: System Administration Core Libraries Patch** 4660835 ■ **113713-01 – SunOS 5.9: pkginstall Patch** 4720211 ■ **113742-01 – SunOS 5.9: smcpreconfig.sh Patch** 4704611 ■ **113799-01 – SunOS 5.9: solregis Patch** 4762680 ■ **113965-01 – SunOS 5.9: usr/sbin/ttinstall Patch** 4763919

付録 A • Solaris 9 MU2 の内容 **39**

■ **113971-01 – SunOS 5.9: ATOK12 patch**

4770994 284000